# **SOFTWARE** *<u>A</u>* IODI<sup>[</sup>*S*<sup>2</sup>]

Se *il software dei lettori del numero scorso non* è *per nulla bastato a calmare i vostri bollori smanetterecci che da bravi utenti Amiga certamente non vi mancheranno, questo mese VI ((massacreremo)) con una seconda lezione, sempre opera dello stesso autore, sul*  $tema$  *dello* «scrolling & affini». *Nella lettera che accompagnava l'articolo in questione, il prode Maurizio Mangrella ci consolava dicendo: ((... quando, seguendo il filone della ricerca, ci si avvicina al mondo nascosto dei chip, scoprire nuove cose diviene sempre più difficile: nemmeno la grazia (I) di un Guru Meditation, ma solo blocchi inesorabili* o *allucinanti visioni che* è *meglio non descrivere ...)). Come lo capisco <sup>I</sup>*

# *5crol/;n9 hardware, Copper* **et** *s;m;lia*

*diMaurizioMangrella-Eboli(SA)*

Domenica 12 giugno, ore 15: mentre il sole mi rosicchia lentamente il cervello, mi appresto ad uno dei più temibili viaggi nella memoria di un computer: vago nei meandri della grafica dell'Amiga. «Di nuovo?», si chiederà qualcuno. Sì, di nuovo, perché so che non ho visto tutto. Almeno non tutto quello che si poteva vedere.

AI caldo si aggiungono le cifre e le Guru Meditation, ed ho l'impressione di uscire fuori di senno, se non fosse per qualche risultato concreto che rinfranca lo spirito...

È inutile negarlo, Paolo Russo, l'autore di «B... come Blitter», mi ha lasciato perplesso: è possibile che in Basic non sia possibile «desiderare» i modi grafici speciali o lo scrolling hardware dello schermo? AI primo dilemma ho già dato risposta, ma il secondo continuava a non farmi dormire la notte.

Però qualcosa l'ho fatta, e ve la presento: anche da Basic, signori miei, è possibile scrollare - quant'e brutto questo! - la bitmap ed il video a livello hardware. La cosa è un tantino complessa, perciò vi invito a seguirmi attentamente.

Come già sappiamo, lo Screen Record - quella struttura dati che definisce le caratteristiche di uno schermo contiene altre due strutture, la ViewPort e la RastPort: la prima per i modi di visualizzazione, la seconda per l'allocazione dei bitplane in memoria ed altre cosette.

# *Qualche altra routine*

In aggiunta a quelle che vedremo dopo, riportiamo nella tabella sottostante la descrizione di alcune utili routine della intuition.library.

Per «puntare» qui si intende puntare al relativo record descrittore. così screen è il puntatore allo Screen Record e window quello al Window Record. Una routine che non chiede parametri in input non può essere chiamata da Basic come si farebbe da C (senza scrivere nulla tra le parentesi). ma bisogna fornire loro un «dummy argument», perfettamente inutile: ad esempio

vpos& = VBeamPos& (O)

# *La ViewPort*

La ViewPort è più importante di quanto si possa pensare  $-$  e di quanto io abbia pensato -: il suo schema è in figura 1. Prima di parlarne, ricordo che l'indirizzo della ViewPort contenente la Current Output Window è dato da

 $VPort& = 44+PEEKL$  (WINDOW 7 + 46)

o dalla routine ViewPortAddress della intuition.library, nella forma

# Alcune routine della intuition.library

#### SereenToBaek (sereen)

Manda lo schermo puntato da screen dietro tutti gli altri SereenToFront (sereen)

Porta lo schermo puntato da screen davanti a tutti gli altri WindowToBaek (window)

Come ScreenToBack, ma per la finestra puntata da window WindowToFront (window)

Come ScreenToFront, ma per la finestra puntata da window MoveSereen (sereen, dx, dy)

Muove lo schermo puntato da screen di dx pixel in orizzontale (non illudetevi! non ha effetto) e di dy in verticale

#### MoveWindow (window, dx, dy)

Come MoveScreen, ma per la finestra puntata da window DisplayBeep (sereen)

Attua un «beep•• visivo (inverte per un attimo il colore O) sullo schermo puntato da screen

#### CloseWorkBeneh ()

Chiude tutte le finestre del WorkBench, conservandone in memoria solo i dati; se non ci sono altre finestre aperte chiude

#### anche lo schermo OpenWorkBeneh ()

Riapre il WorkBench

Aggiungo anche tre routine della graphics.library: GetRGB4 (eolormap, il

Ritorna una word nel formato XXXXRRRRGGGGBBBB rappresentante le componenti cromatiche dell'i-esimo colore nella Color-Map puntata da colormap. Va usata nella forma DECLARE FUNCTION GetRGB4% L1BRARY LIBRARY "graphics.library"

 $c\% = GetRGB4\% (cm\&, i\&)$ pena un "Overflow Error"

# SerollRaster (rastport, dx, dy, x1, y1, x2, y2)

Scrolla la BitMap della rastport puntata da rastport di dx pixels in orizzontale e dy in verticale, nell'ambito del rettangolo (x1, y1)-(x2, y2). VBeamPos ()

Ritorna la posizione verticale del raster nel momento in cui viene chiamata.

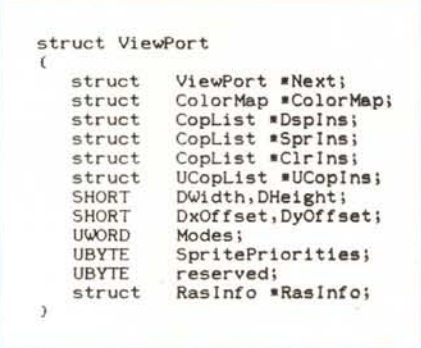

*FIgura* <sup>7</sup> - *La ViewPort Structure.*

VPort& = ViewPortAddress& (WINDOW 7)

Delle CopLists parleremo dopo, per il momento accontentiamoci - si fa per  $d$ ire  $-$  del resto.

DWidth e DHeight sono, rispettivamente, larghezza ed altezza dello schermo: fin qui nulla di nuovo. La novità sta in DxOffset e DyOffset: queste due word definiscono la posizione del relativo schermo nell'ambito della videata. I loro indirizzi sono, rispettivamente, vport&+28 e vport&+30, dove port& è l'indirizzo della ViewPort. Già vi vedo tutti intenti a pokare in queste locazioni nella speranza di vedere l'agognato effetto; peccato, però, non succede niente.. Aspettate il prossimo paragrafo e vedrete..

Poi c'è un byte dedicato alla priorità degli sprite: 8 bit per 8 sprite, dunque un bit per ogni sprite - sia lo schema che il funzionamento sono simili a quelli del 64 -; se un bit è settato, il relativo sprite sarà completamente sovrapposto alla BitMap, altrimenti sarà sovrapposto solo al colore O (e passerà sotto tutti gli altri). Per chi non lo sapesse, gli sprite hanno due bitplane e si condividono i registri colore nel seguente modo: T

Per qualche oscuro motivo, allo sprite  $0$  - che è il puntatore del mouse, riservato al sistema operativo - corrisponde il bit 5...

Segue un byte riservato - che è meglio non modificare - ed il puntatore alla struct Raslnfo, che «informa» la ViewPort sull'allocazione della BitMap in memoria e sul video. La conformazione di Raslnfo è in figura 2.

Raslnfo punta al prossimo Raslnfo questo schema «a rilancio» è tipico dell'Amiga - e l'ultimo non punta a un bel niente... Seque il puntatore alla Bit-Map - identico a quello contenuto nella RastPort - e i valori RxOffset e RyOffset, che servono a scrollare la BitMap all'interno dello schermo, lasciando inalterata la posizione di quest'ultimo rispetto al video. In pratica, questi que valori non sono altro che le coordinate del punto della BitMap che apparirà nell'angolo superiore sinistro dello schermo. Chiaro il giochetto?

| struct Rasinfo |                     |
|----------------|---------------------|
| t              |                     |
| struct         | RasInfo *Next;      |
| struct         | BitMap *BitMap;     |
| SHORT          | RxOffset, RyOffset; |
|                |                     |

*FIgura* 2 - *La Raslnfo Structure.*

| struct View<br>$\mathbb{C}$ |                      |
|-----------------------------|----------------------|
| struct                      | ViewPort *ViewPort;  |
| struct                      | cprlist *LOFCprList; |
| struct                      | cprlist *SHFCprList; |
| SHORT                       | DyOffset, DxOffset;  |
| <b>UWORD</b>                | Modes;               |
|                             |                      |

*Figura* 3 - *La View Structure.*

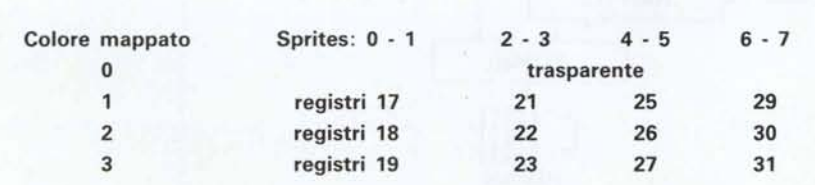

## *Vie*w

Per chi mastica un po' di C amighese è un dialetto particolare - il titolo sibillino di questo paragrafo dovrebbe dire tanto. Chiariamo per i nuovi arrivati.

Ciò che noi vediamo sul monitor del nostro Amiga è una View, la quale è divisa in «fette» orizzontali che si chiamano ViewPorts - ma guarda un po'...

È chiaro che il computer deve sapere come è organizzata la View: a questo scopo provvede una struttura dati, organizzata come recita la figura 3.

Il primo puntatore punta - lo dice il nome stesso... - alla prima ViewPort, che punta alla seconda, che punta alla terza ... e così via. Poi vengono due voci di cui poche persone al mondo - a mio parere - conoscono il significato, dunque posizione e modo grafico del primo schermo.

Per cambiare i parametri di schermo non basta pokare nella ViewPort, ma bisogna anche ricalcolare la schermata; dunque, dopo aver settato i valori desiderati, dovremo dare (da Basic):

> CALL MakeVPort (view&, vport&) CALL MrgCop (view&)<br>CALL LoadView (view&

Mamma li Turchi! Calma, calma, sono tutte routine della graphics.library: la prima ricostruisce la schermata puntata da view & - indirizzo di struct View aggiungendo, nel caso ve ne fosse bisogno, la ViewPort puntata da vport&; la seconda (Merge CopLists) fonde le CopLists degli schermi di cui si compone la View e la terza spedisce il tutto a Denise.

## *L'indirizzo di View*

Ma dove sta View? Per capirlo ci ho messo parecchio, ma ora lo so - suspense cattiva atta a destare l'invidia dei lettori ... Scherzo ...

La View attualmente visualizzata sullo schermo - da ora in poi diremo «attiva» - è puntata da una locazione della parte bassa della RAM, a testimonianza che questi dati il S.O. li ha a sua disposizione - e se li tiene per sé.

Per sapere qual è il puntatore a View, dobbiamo aprire la graphics.library traAMIGA

mite Exec - e non attraverso l'interprete Basic - dando:

Gf xBase& - lo ricordate? In Assembler bisogna porlo nel registro AG, pena

DECLARE FUNCTION OpenLibrary& LIBRARY LIBRARY "exec.library" le? li<br>stro<br>|-GfxBase& <sup>=</sup> OpenLibrary& (SADD("graphics.library"+CHR\$(0»,O) In C daremmo #include <graphics/gfxbase.h> GfxBase = (struct GfxBase \*)OpenLibrary ("graphics.library", 0)

una colorita Guru Meditation - punta ad una complessa struttura dati (figura 4) che contiene informazioni necessarie per il regolare svolgimento delle operazioni grafiche: per farla breve, l'indirizzo della View attiva è:

#### View& = PEEKL (Gf xBase&+34)

Lo 0, secondo parametro della Open-Library, indica al S.O. che non abbiamo particolari predilezioni circa la versione della relativa libreria: per noi vanno tutte bene. Per garantire la massima compatibilità, è bene specificare sempre 0.

Come al solito, esiste un metodo più semplice, basta dare:

View& = ViewAddress& (O)

| struct GfxBase |                                  | <b>UBYTE</b><br><b>USHORT</b> | bytereserved;<br>Flags;            |
|----------------|----------------------------------|-------------------------------|------------------------------------|
|                |                                  | SHORT                         | BlitLock;                          |
| struct         | Library LibNode;                 | SHORT                         | BlitNest;                          |
| struct         | View *ActiView;                  |                               |                                    |
| struct         | copinit *copinit;                | struct                        | List BlitWaitQ;                    |
| LONG           | $*$ cia;                         | struct                        | Task *BlitOwner;                   |
| LONG           | *blitter;                        | struct                        | List TOF WaitQ;                    |
| UWORD          | $*LOFlist;$                      | <b>UWORD</b>                  | DisplayFlags;                      |
| <b>UWORD</b>   | $*SHFIist;$                      | struct                        | SimpleSprite **SimpleSprites;      |
| struct         | bltnode *blthd, *blttl;          | <b>UWORD</b>                  | MaxDisplayRow;                     |
| struct         | bltnode *bsblthd, *bsblttl;      | <b>UWORD</b>                  | MaxDisplayColumn;                  |
| struct         | Interrupt vbsrv, timsrv, bltsrv; | UWORD                         | NormalDisplayRows;                 |
| struct         | List TextFonts;                  | <b>UWORD</b>                  | NormalDisplayColumns;              |
| struct         | TextFont *DefaultFont;           | <b>UWORD</b>                  | NormalDPMX;                        |
| UWORD          | Modes;                           | <b>UWORD</b>                  | NormalDPMY;                        |
| <b>BYTE</b>    | VBlank;                          | struct                        | SignalSemaphore .LastChanceMemory; |
| <b>BYTE</b>    | Debug;                           | <b>UWORD</b>                  | $*LCMptr;$                         |
| SHORT          | BeamSync;                        | UWORD                         | MicrosPerLine;                     |
| SHORT          |                                  | <b>ULONG</b>                  | reserved[2];                       |
|                | system bplcon0;                  |                               |                                    |
| <b>UBYTE</b>   | SpriteReserved;                  |                               |                                    |

*Figura* 4 - *La Gf xBase Structure.*

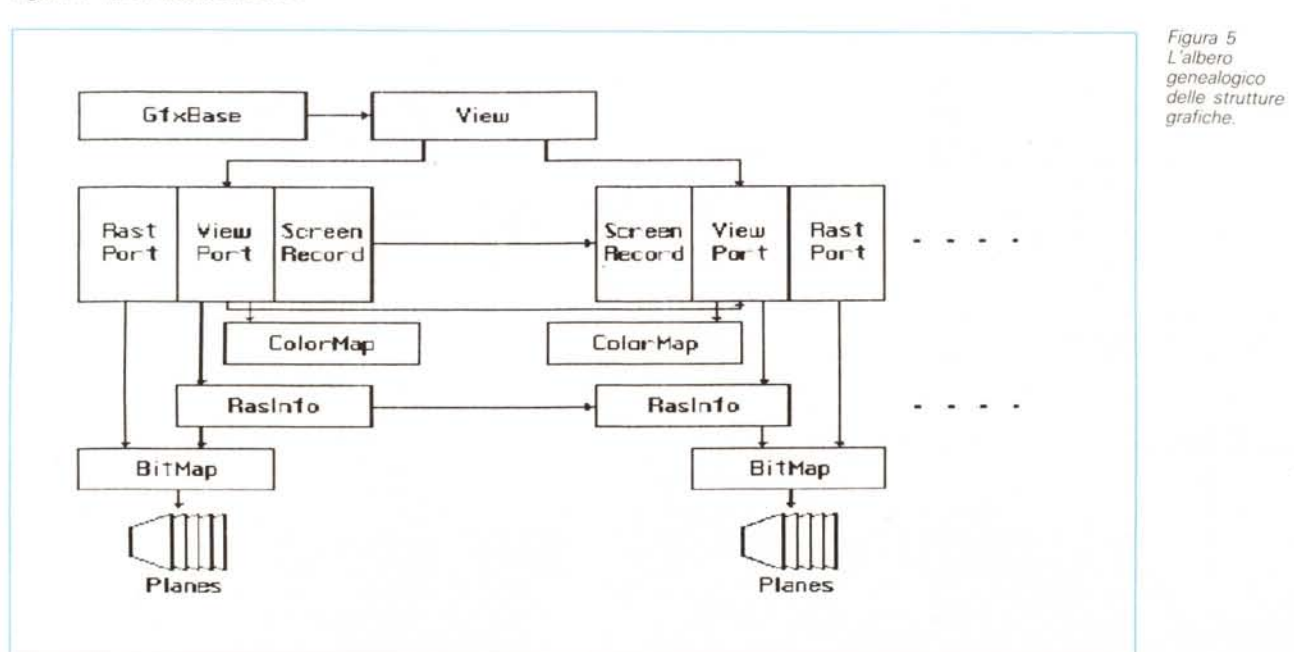

#### **SOFTWARE**

AMIGA

(la ViewAddress () è una routine della intuition.library). In Basic usare l'uno o l'altro metodo è quasi indifferente, mentre da C, paradossalmente, conviene il primo, in quanto ci evita di dover aprire anche la intuition.library.

# *Il Copper*

Bene bene, è venuta ora di parlare un po' del nostro beneamato Copper.

Il Copper - abbreviazione di coprocessor - è una parte del chip Agnus che si preoccupa di risistemare i puntatori alle zone grafiche utilizzati da Denise: in pratica, i registri del chip grafico vengono gestiti quasi esclusivamente dal Copper. Ad esempio, i registri DFFOEO - DFFOF7, che contengono gli indirizzi dei bitplane, sono manipolabili solo dal Copper, ed un qualunque tentativo di scrittura attuato dal microprocessore non ha effetto.

L

Il Copper è, in realtà, una sorta di piccolo microprocessore RISC dedicato, che riesce ad eseguire solo tre istruzio $ni$  diverse  $-$  a quanto so  $-$  basandosi prevalentemente sulla posizione del pennello elettronico.

Ad ogni cambio di schermo - quando termina la parte visibile di una View-Port e comincia quella successiva - il nostro coprocessore sistema tutti i puntatori: lavoro ingrato, questo, che gli costa circa due o tre righe vuote, ovvero due o tre Horizontal Blanks (tra 128 e 192 microsecondi, tempo in cui nulla, nemmeno gli sprite, è visualizzabile).

Le CopLists - e così chiariamo ogni dubbio - sono i programmi del Copper, intesi come elenchi di istruzioni. Una istruzione presenta tipicamente il seguente formato:

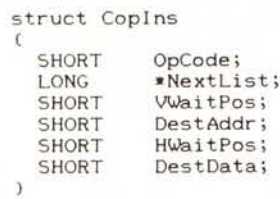

(ho cercato di semplificare un po': il codice originale presenta delle union).

Nulla so degli OpCodes, so solo che sono tre - i nomi dovrebbero essere MOVE, SEARCH e SKIP, come lessi tempo fa su una rivista, ma non so se e quanto ciò sia vero -; una cosa è degna di nota: il Copper è talmente veloce da riuscire ad intercettare anche il percorso orizzontale del pennello elettronico: questo è indubbiamente vantaggioso, se è vero che la SEARCH può generare un interrupt per il 68000 e

**valori ... Settiamo i nuovi Un tasto cursore, please ... e li mettiamo in pratica Sale Scende A destra** E **a sinistra Comincia il viaggio (eternol) by Maurizio Mangrella 1988 Apriamo la graphics.library . tramite Exec**  $WHILE$  a\$ =  $""$  : a\$ =  $INKEY$$  :  $WENE$ **Viaggio all'interno dell'Amiga c** DECLARE FUNCTION OpenLibrary& LIBRARY <sup>L</sup> **<sup>l</sup> BRARY "exec.** <sup>l</sup> **ibrar y" LIBRARY"graphics.library" , Si parte ! GfxBase& \*** OpenLibrary&(SADD("graphics.library"+CHR\$(O)),O)<br>View& \* PEEKL(GfxBase&+34) View& = PEEKL(Gf xBase&+34) <br>
VPort& = 44+PEEKL(WINDOW(7)+46) <br>
RasInfo& = PEEKL(WPOrt&+36) <br>
RasInfo& = ReEKL(WPOrt&+36) <br>
RasInfo& = RasInfo&+8 <br>
RyOffset& = RasInfo&+10 <br>
<br>
Y = di RyOffset<br>
Y = di RyOffset<br>
Y = PEEKW(RR WHILE 1 **a\$ <sup>=</sup> ''''** a = **ASC(a\$)**<br>
IF a = 28 THEN y = *y*+1<br>
IF a = 29 THEN y = *y*-1<br>
IF a = 30 THEN x = x-1<br>
IF a = 31 THEN x = x+1 **POKEW RxOffset&,x** POKEW RyOffset&,y **CALL MakeVPort(View&,VPort&)** wei<br>Figura 6<br>Figura 6 CALL MrgCop(View&) **CALL LoadView(View&) WEND ' Continua**

*igura* 6 - *Con i tasti cursore viaggerete nella memoria deIl'Amiga ..*

J **Si parte dall'inizio Passo dello spostamento Comincia il rimbalzo ... e li mettiamo in pratica , Continua Viaggio sul monitor dell'Amiga c by Maurizio Mangrella 1988** ' (In pratica e' lo stesso di prima ...)<br>DECLARE FUNCTION OpenLibrary& LIBRARY ' Apriamo la graphics.libra<br>LIBRARY "exec.library" ' ' tramite Exec<br>LIBRARY "graphics.library" ' ' ' ' **Si parte ! GfxBase& = OpenLibrary&(SADO("graphics.library"-+CHR\$(O»,O) View& <sup>=</sup> PEEKL(GfxBase&-+34) , Indirizzo di ActiView** VPort& = 44+PEEKL(WINDOW(7)+46) <br>DxOffset& = VPort&+28 (Indirizzo di DxOffset& = VPort&+28 (Indirizzo di DxOffset<br>Sx = PEEKW(DxOffset&) (Indirizzo di DyOffset<br>sx = PEEKW(DxOffset&) (Indirizzo di DyOffset<br>sy = PEEKW(DyOffse x **= sx : y = sy** dx <sup>=</sup> -2 : dy <sup>=</sup> -2 WHILE 1<br>  $x = x+dx$ <br>  $y = y+dy$ <br>
IF  $x < (5x-30) \text{ OR } x \rightarrow (5x+30) \text{ THEN } dx = -dx$ <br>
IF  $y < (5x-20) \text{ OR } y \rightarrow (5x+20) \text{ THEN } dy = -dy$ <br>
POKEW DxOffset&, x<br>
POKEW DyOffset&, x<br>
POKEW DyOffset&, x<br>
CALL MakeVPort(View&, VPort&)<br>
CALL MakeVPort(View&, V CALL MrgCop(View&) **CALL LoadView(View&)** WEND *igura* 7 - *Lo schermo che rimbalza sul monitor* **WorkBench 320x200 e sprite diafani! c by Maurizio Mangrella 1988 (Ho inserito solo i commenti necessari)** DECLARE FUNCTION OpenLibrary& LIBRARY<br>LIBRARY "exec.library"<br>LIBRARY "exec.library"<br>CfxBase& = OpenLibrary&(SADD("graphics.library"+CHR\$(0)),0)<br>View& = PEEKL(GfxBase&+34)<br>VPort& = 44+PEEKL(VINDOW(7)+46)<br>POKEW VPort&+32,0 POKEW VPort&+32,0<br>POKE VPort&+34,0<br>
POKE VPort&+34,0 **CALL MakeVPort(View&,VPort&)** CALL MrgCopCView&) **CALL LoadView(View&) CALL** Clo~eLibrary(GfxBase&) **Chiudiamo la graphics.library LIBRARY CLOSE Chiudiamo le librerie**

*Figura* 8 - *Workbench 320x200* e *sprite <sup>a</sup> priorità più bassa.*

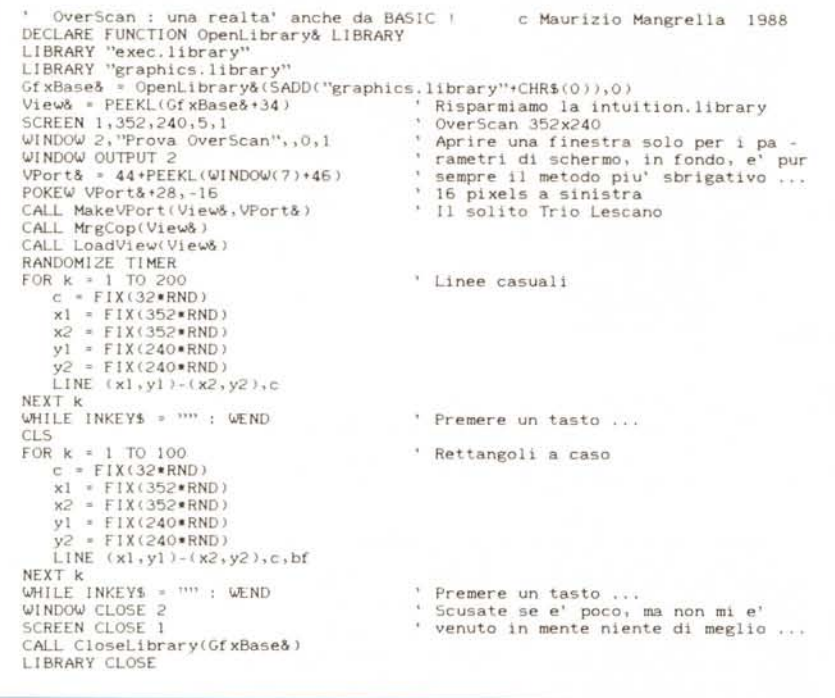

*Figura* 9 - *OverScan da Baslc' 352x240* in 32 *colori*

che, dunque, sarebbe possibile cambiare parametri di schermo molte volte in una sola riga.

Come da figura 1, una ViewPort contiene tre CopLists - non so cosa sia  $UCop$  - lns -: Dsplns (Display Instructions, programma per il displayl. Sprlns (Sprite lnstructions, programma per gli sprite) e Cirlns (???).

Quando si uniscono più ViewPorts in

# *IntuiMessage*

Lo so, lo so, non c'entra (quasi) niente, ma, dato che l'ho scoperto proprio adesso, mentre sto scrivendo quest'articolo (meraviglie del multitasking), voglio inserirlo lo stesso: ecco come si fa ad ottenere un messaggio dal port di lntuition

L'indirizzo del port legato alla Current Output Window è dato da:

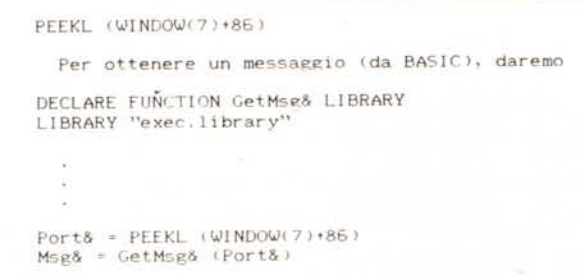

una View, le CopLists devono essere fuse insieme: di ciò si occupa MrgCop.

Ad ogni Vertical Blank **il** Copper invia un interrupt al 68000, che viene intercettato tramite la WaitTOF () (Wait for Top Of Frame)

Fatte le debite semplificazioni, la struct IntuiMessage (il cui puntatore è, nell'esempio precedente, Msg&) è quella mostrata in figura 10.

C'è un Node (informazioni per i tecnici: niente nome, priorità O, tipo 5, corri**struct IntuiMessage** ( **struct Message ExecMessage;** ULONG **Classi** USHORT **Code;** USHORT **Qualifier;** APTR IAddress;<br>MouseX, Mouse **SHORT** ULONG **Seconds, Micros; Window·IDCMPWindow; struct struct IntuiMessage .SpecialLink;**  $11$ **struct Message** ( **struct Node mn\_Nade; MsgPort .mn\_ReplyPart; struct** UWORD. **mn\_Length;**  $\hat{\mathcal{H}}$ **struct Nade struct Nade -ln\_Succ; Node -ln\_Pred; struct** UBYTE **ln\_Type; In\_Pri;** BYTE **-ln\_Name; char** Ŷ.

*Figura 10 - La IntuiMessage Structure.*

spondente a MESSAGE), il puntatore al ReplyPort (il port cui ripetere il messaggio). la lunghezza del messaggio e gli «items» che abbiamo visto l'altra volta: Class e Code, insieme ad un non meglio specificato Qualifier, poi (tante graziel) ascissa e ordinata del mouse e secondi e microsecondi trascorsi dall'accensione ... Dunque avremo:

```
Class& = PEEKL (Msg&+20<br>Code% = PEEKW (Msg&+24)
Qualifier% = PEEKW (Msg&+26<br>MouseX% = PEEKW (Msg&+32)<br>MouseY% = PEEKW (Msg&+34)
Seconds& = PEEKL (Msg&+36)
Microsoft = PEEKL (Msg&+40)
```
Bel colpo!

#### *Conclusioni*

Qui termina il mio lavoro, come al solito aperto ad ampliamenti da parte di chi sia riuscito a scoprire qualcosa di più. Così fughiamo ogni dubbio anche per quanto riguarda **il** Basic: con questo linguaggio è possibile quasi tutto; non si può certo pretendere di realizzare un'animazione tipo Juggler o di riuscire ad ottenere effetti che solo il Linguaggio Macchina consente (e solo in casi particolari). Qualcosa di buono si può comunque fare A presto!

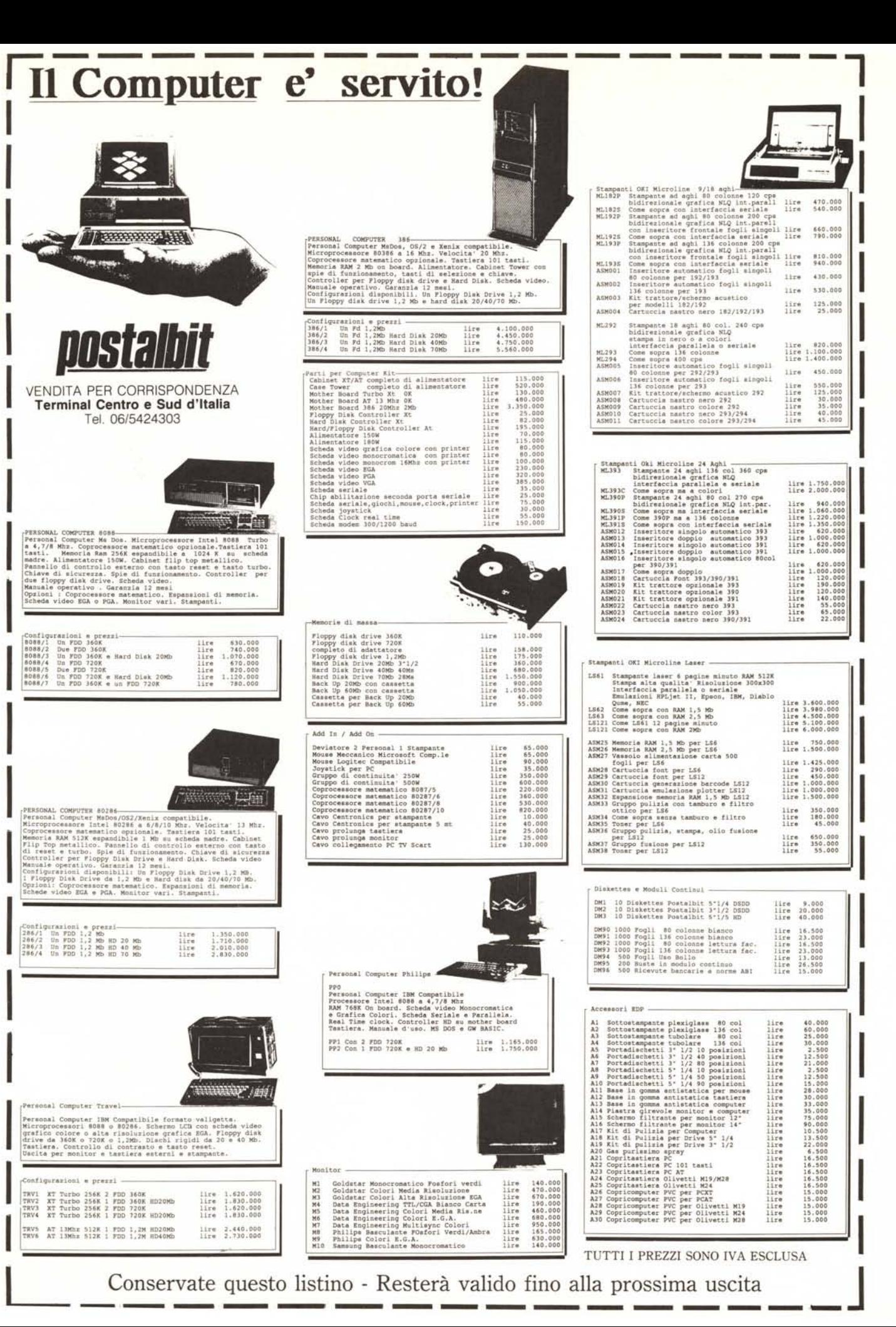

Conservate questo listino - Resterà valido fino alla prossima uscita